# **Krok po kroku** jak założyć konto na praca.gov.pl

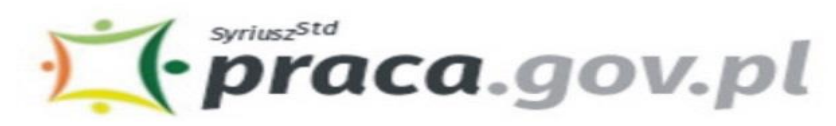

Usługi elektroniczne<br>Publicznych Służb Zatrudnienia

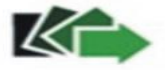

**Praca.gov.pl to portal Ministerstwa Rodziny, Pracy i Polityki Społecznej umożliwiający załatwianie spraw w urzędach pracy przez Internet. Znajduje się na nim wykaz formularzy elektronicznych, które każdy klient może złożyć do wybranego Powiatowego Urzędu Pracy. Część wniosków przed uzupełnieniem wymaga zalogowania się na portalu - posiadania konta w Praca.gov.pl. Posiadanie konta jest również niezbędne, aby SIĘ ZAREJESTROWAĆ LUB otrzymać odpowiedź od pracownika urzędu (gdy wybieramy "kontakt przez praca.gov.pl")**

**1. Aby założyć konto w portalu Praca.gov.pl należy przejść na stronę: [https://www.praca.gov.pl](https://www.praca.gov.pl/) i wybrać REJESTRACJA KONTA (rejestracja bez wychodzenia z domu wymaga posiadania kwalifikowanego podpisu elektronicznego lub Profilu Zaufanego - instrukcja jak założyć Profil Zaufany POPRZEDNI SLAJD**

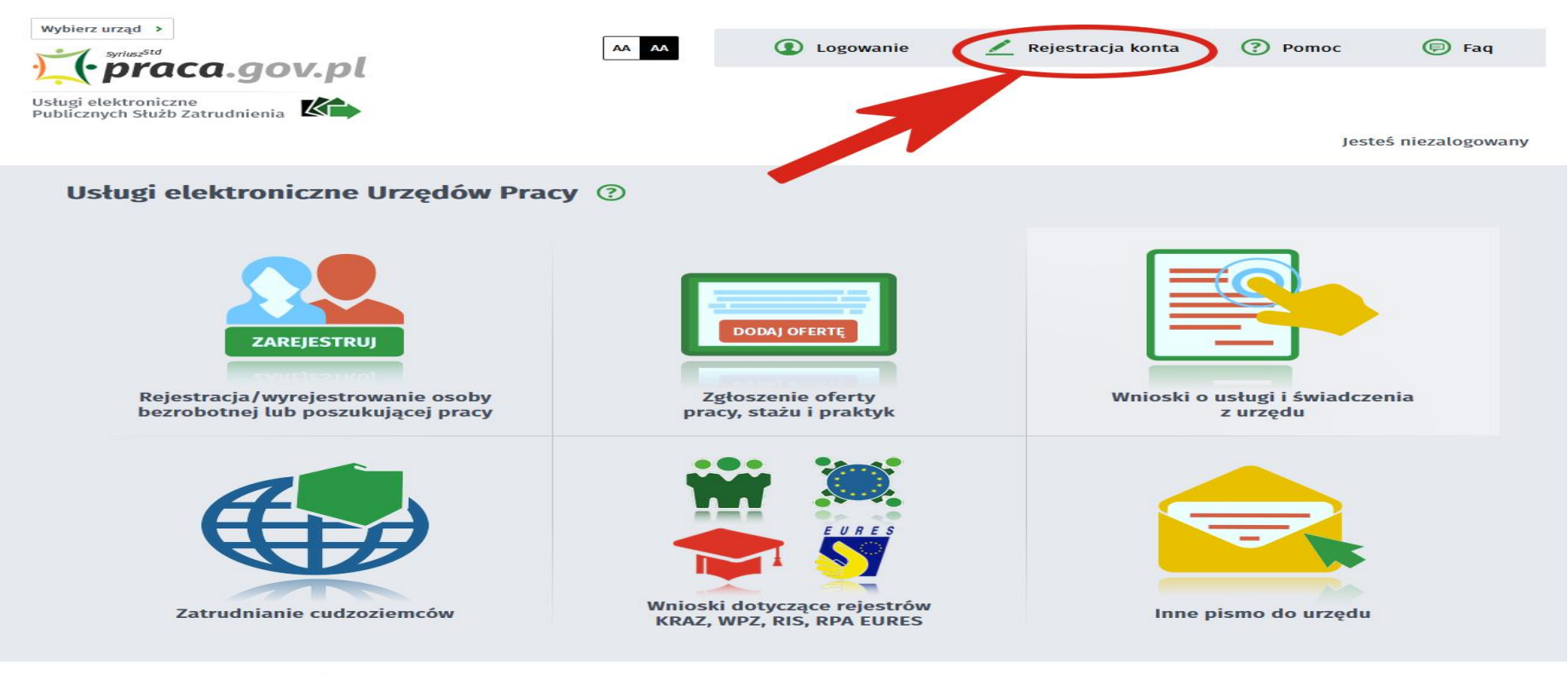

Wsparcie w obsłudze spraw zapewnia:

 $\bigcirc$ 

Zielona Linia - Centrum Informacyjne Służb Zatrudnienia, tel.: 19524 Infolinia płatna. Opłata jak za połączenie lokalne. Więcej na http://zielonalinia.gov.pl

### **Wprowadź kod jaki uzyskałeś na swój telefon**

### **2. Wybieramy odpowiednią metodę rejestracji konta, gdy posiadamy Profil Zaufany wybieramy: Rejestruj konto i zweryfikuj przez login.gov.pl**

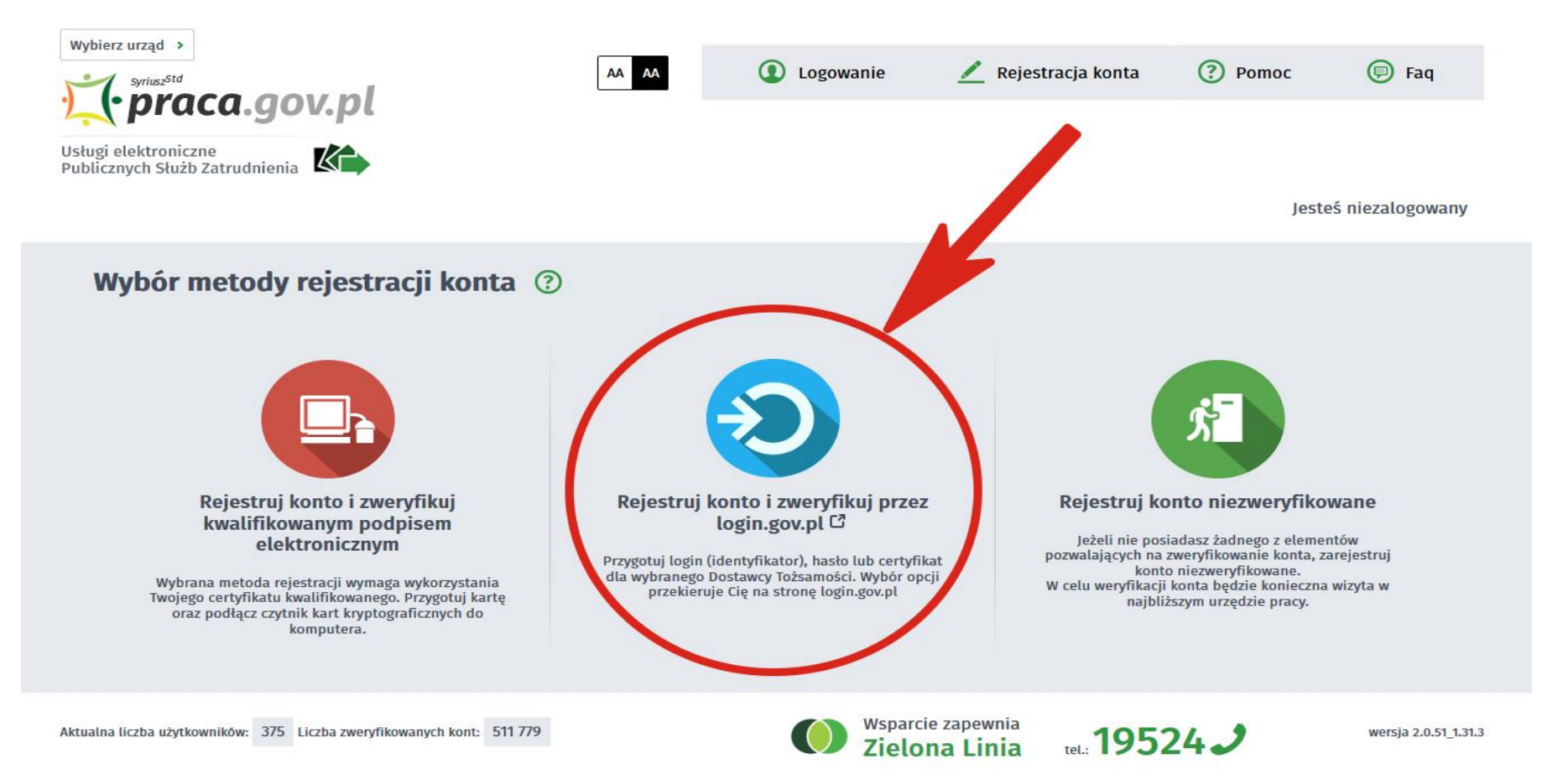

### **Wprowadź kod jaki uzyskałeś na swój nr telefonu komórkowego**

### **3. Uzupełniamy formularz rejestracyjny, w tym dane osobowe**

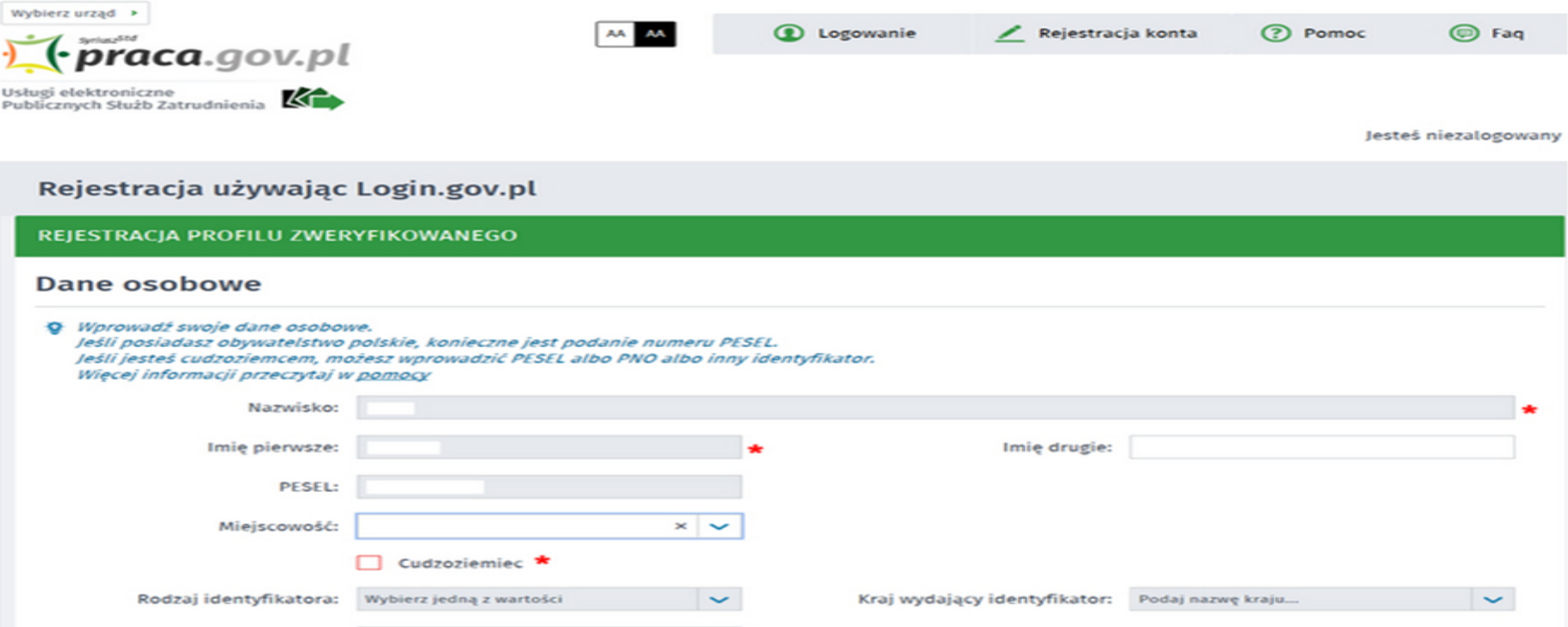

**Zaznacz, że akceptujesz regulamin, oświadczenie i wyrażasz zgodę na gromadzenie, przetwarzanie i wykorzystywanie danych osobowych**

### **4. Następnie uzupełniamy dane kontaktowe, dane konta (login i hasło w portalu praca.gov.pl) oraz wybieramy odpowiadające nam Inne informacje. Na podany adres e-mail zostanie wysłana wiadomość potwierdzająca poprawną rejestrację.**

#### Dane kontaktowe

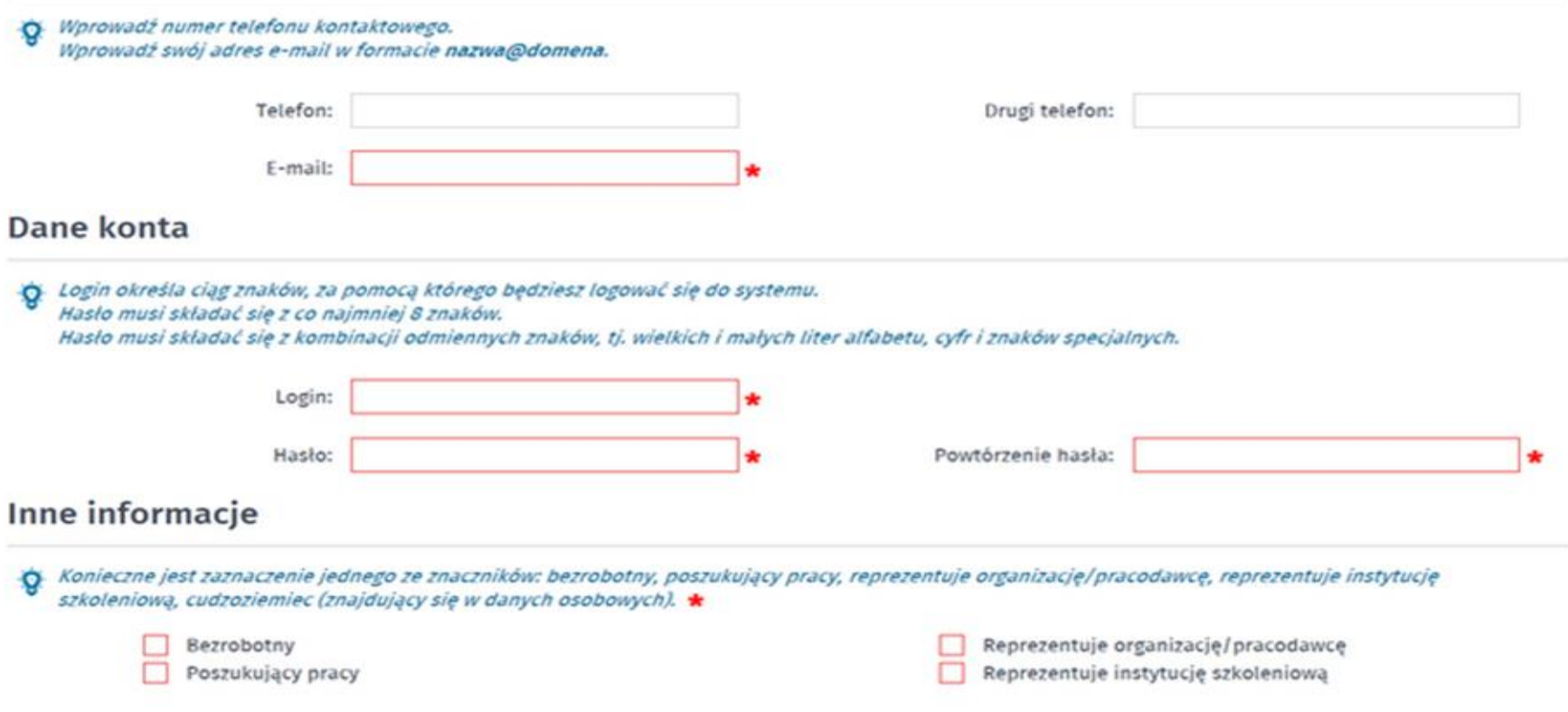

## **5. Akceptujemy regulaminy i wybieramy ZATWIERDŹ**

# Weryfikacja

Oświadczam, że akceptuję Regulamin korzystania z www.praca.gov.pl \*

Wyrażam zgodę na gromadzenie, przetwarzanie i wykorzystywanie moich danych, teraz i w przyszłości, zgodnie z polskim prawem, w szczególności Ustawą o ochronie danych osobowych w celach związanych z założeniem konta użytkownika, zarządzaniem nim oraz świadczeniem usług elektronicznych przez Ministra Pracy i Polityki Społecznej oraz powiatowe i wojewódzkie urzędy pracy. Jestem świadomy, że podanie danych jest dobrowolne, mam prawo wglądu do moich danych, ich poprawienia lub usunięcia.

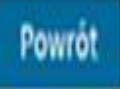

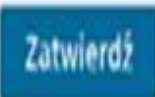

# **6. Poprawna rejestracja w portalu kończy się komunikatem potwierdzającym.**

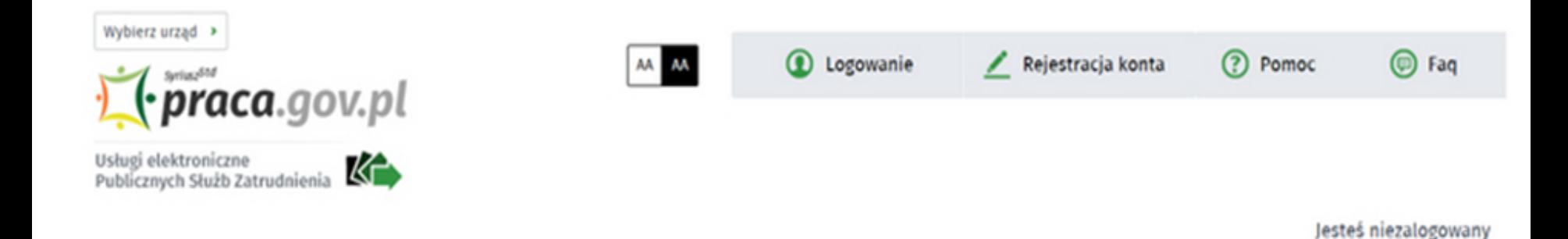

### Rejestracja używając Login.gov.pl

Twoje konto zostało pomyślnie zarejestrowane i zweryfikowane.